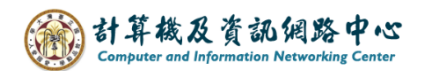

## **新增活動/會議邀請**

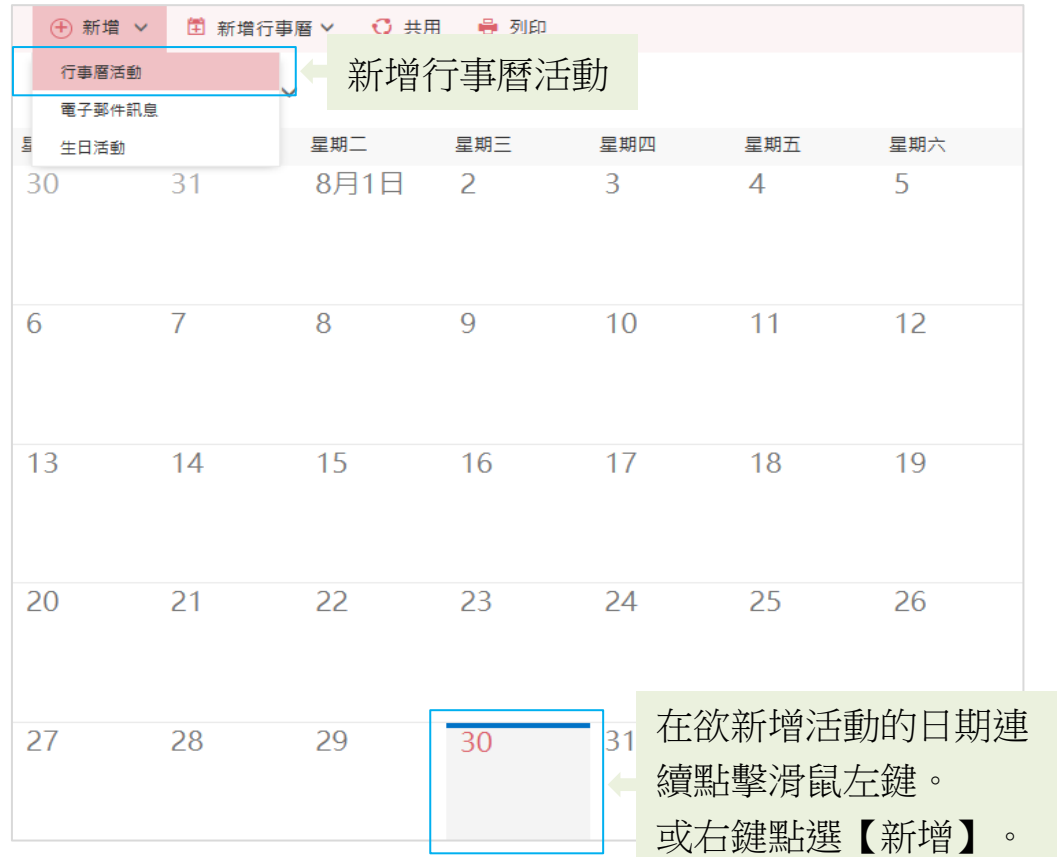

1. 點選【新增】→【行事曆活動】。

2. 填寫詳細資料,輸入參與人員信箱邀請出席後,即可按下【傳送】。

## 3. 填寫完後即可按傳送

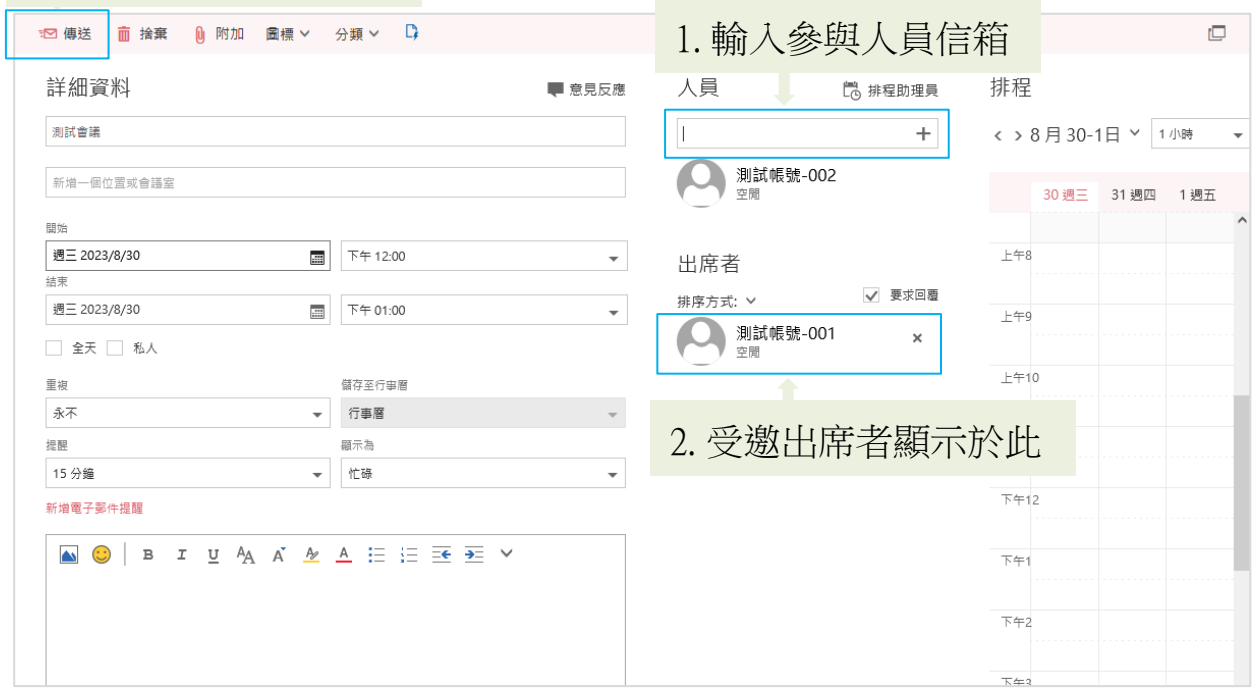

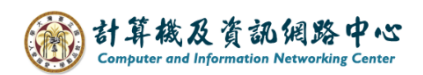

3. 受邀出席者會收到通知信件。

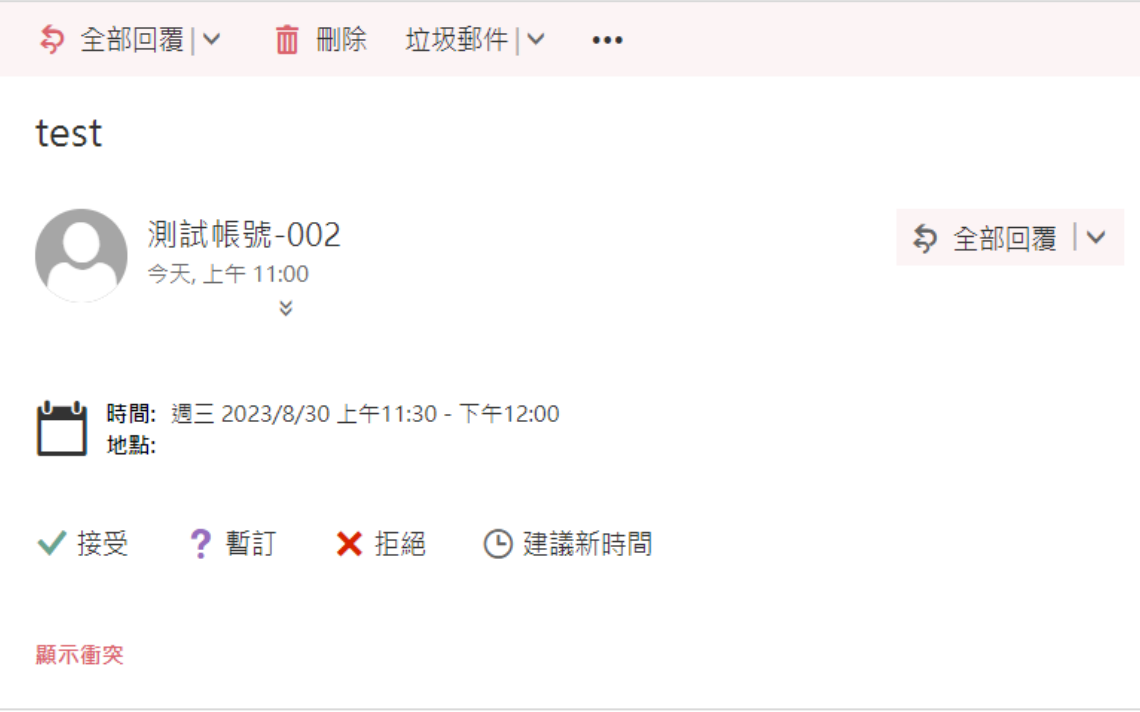